Schnellstart-Handbuch Guida introduttiva rapida

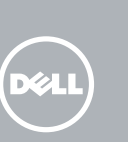

# 1 Connect the power adapter

Sluit de netadapter aan Brancher l'adaptateur secteur Netzadapter anschließen Collegare l'alimentatore

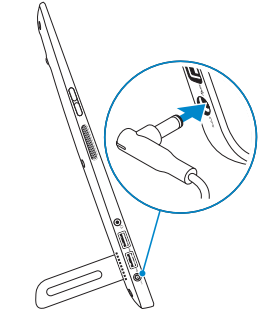

# 2 Press the power button

# 3 Finish Windows setup

Voltooi de Windows-setup | Terminer l'installation de Windows Windows-Setup abschließen | Terminare l'installazione di Windows

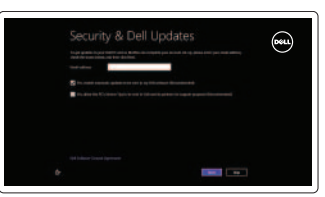

#### Enable security and updates

Schakel de beveiliging en updates in Activez la sécurité et les mises à jour Sicherheit und Aktualisierungen aktivieren Abilitare sicurezza e aggiornamenti

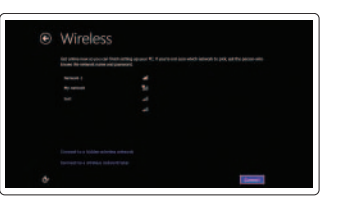

Sign in to your PC

#### Sign in to your Microsoft account or create a local account Meld u aan bij uw Microsoft-account of maak een lokale account aan

Connectez-vous à votre compte Microsoft ou créez un compte local

Bei Ihrem Microsoft-Konto anmelden oder ein lokales Konto erstellen

Effettuare l'accesso al proprio account Microsoft oppure creare un account locale

#### Connect to your network

Maak verbinding met uw network Connectez-vous à votre réseau Mit dem Netzwerk verbinden Connettere alla rete

## Explore resources

Verken de hulpbronnen | Explorer les ressources Ressourcen kennenlernen | Esplora risorse

### Help and Tips

Hulp en tips | Aide et astuces Hilfe und Tipps | Aiuto e suggerimenti

# My Dell

Mijn Dell | Mon Dell Mein Dell | Il mio Dell

#### Register your computer

Registreer de computer | Enregistrer votre ordinateur Computer registrieren | Registrare il computer

> Dell Mexico S.A. de C.V. AV PASEO DE LA REFORMA NO 2620 PISO 11 COL. LOMAS ALTAS MEXICO DF CP 11950 Modelo<br>Voltaje de alimentación de la componente de 100 V CA–240 V CA Voltaje de alimentación Frecuencia 50 Hz–60 Hz Consumo de corriente de entrada 1,60 A<br>Voltaje de salida 19,50 VCC Voltaje de salida 19,50 VCC<br>Consumo de corriente de salida 19,50 VCC Consumo de corriente de salida País de origen en activitativa de la estadunidad Hecho en China

# Insert SD card (optional)

Plaats SD-kaart (optioneel) | Insérer une carte SD (en option) SD-Karte einsetzen (optional) | Inserire la scheda SD (opzionale)

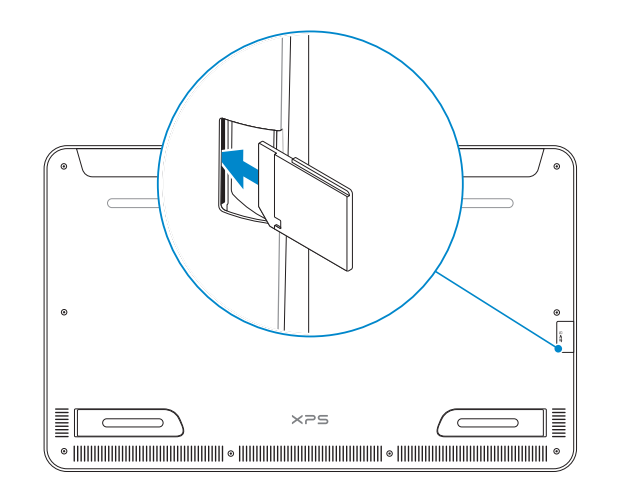

#### Product support and manuals

Productondersteuning en handleidingen Support produits et manuels Produktsupport und Handbücher Supporto prodotto e manuali

dell.com/support dell.com/support/manuals dell.com/windows8

#### Contact Dell

Neem contact op met Dell | Contacter Dell Kontaktaufnahme mit Dell | Contattare Dell

dell.com/contactdell

#### Regulatory and safety

Regelgeving en veiligheid Réglementations et sécurité Sicherheitshinweise und Zulassungsinformationen Normative e sicurezza

dell.com/regulatory\_compliance

#### Regulatory model and type

Beschreven model en type Modèle et type réglementaires Muster-Modellnummer und Muster-Typnummer Modello e tipo regolatori

W01A W01A001

Computer model

Computermodel | Modèle de l'ordinateur Computermodell | Modello del computer XPS 1810

Druk op de aan-uitknop Appuyer sur le bouton d'alimentation Betriebsschalter drücken Premere il pulsante di accensione

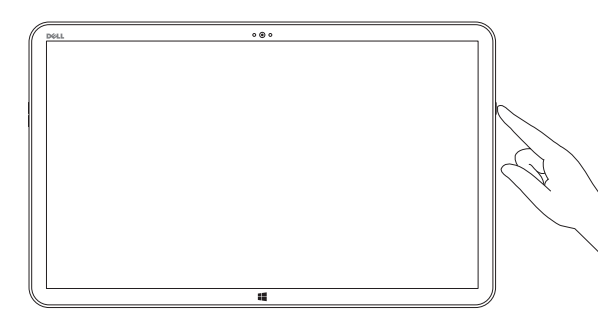

#### Información para NOM, o Norma Oficial Mexicana

La información que se proporciona a continuación se mostrará en los dispositivos que se describen en este documento, en conformidad con los requisitos de la Norma Oficial Mexicana (NOM):

#### Importador:

# **XPS 18**

# Quick Start Guide

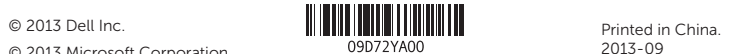

© 2013 Microsoft Corporation.

### Features

Kenmerken | Caractéristiques | Funktionen | Funzioni

- 1. Microfoons (2) 2. Omgevingslichtsensor
- 3. Camera
- 4. Statuslampje camera
- 5. Bedieningsknoppen voor helderheid (2) 16. Rechterluidspreker
- 6. Linkerluidspreker
- 7. Headsetpoort
- 8. USB 3.0-poorten (2)
- 9. Poort voor netadapter
- 10. Windows-knop
- 11. Oplaadconnector

- 1. Microphones (2)
- 2. Ambient-light sensor
- 3. Camera
- 4. Camera-status light
- 5. Volume-control buttons (2)
- 6. Left speaker
- 7. Headset port
- 8. USB 3.0 ports (2)
- 9. Power-adapter port
- 10. Windows button
- 11. Charging connector
- 12. Right foot
- 13. Left foot
- 14. SD-card slot
- 15. Security-cable slot
- 16. Right speaker
- 17. Power button
- 18. Power/Battery-status light
- 19. Regulatory label
- 20. Service Tag label
- 

- 12. Voet rechts
- 13. Voet links
- 14. Sleuf voor SD-kaart
- 15. Sleuf voor beveiligingskabel
- 
- 17. Aan-uitknop
- 18. Lampje voor energie-/batterijniveau
- 19. Label met voorschriften
- 20. Servicetag

- 9. Port de l'adaptateur secteur
- 10. Bouton d'accueil de Windows
- 11. Connecteur de charge

- 12. Pied droit
- 13. Pied gauche
- 14. Emplacement pour carte SD
- 15. Emplacement pour câble de sécurité
- 5. Boutons de contrôle du volume (2) 16. Haut-parleur droit
	- 17. Bouton d'alimentation
	- 18. Voyant d'état de l'alimentation ou de la batterie
	- 19. Étiquette de conformité aux normes
	- 20. Étiquette de numéro de service
- 1. Microfoni (2) 2. Sensore di luminosità ambientale 3. Fotocamera 4. Indicatore di stato della fotocamera 15. Slot cavo di protezione **5.** Pulsanti del controllo volume (2) **16.** Altoparlante di destra 6. Altoparlante di sinistra 7. Porta auricolare 8. Porte USB 3.0 (2) 12. Supporto destro 13. Supporto sinistro 14. Slot scheda SD 17. Accensione 18. Indicatore di stato batteria/alimentazione
- 9. Porta dell'adattatore di alimentazione 19. Etichetta di conformità alle normative
- 10. Pulsante di Windows
- 11. Connettore caricatore

1. Microphones (2)

2. Capteur de lumière d'ambiance

3. Caméra

4. Voyant d'état de la caméra

6. Haut-parleur gauche

- 7. Port pour casque
- 8. Ports USB 3.0 (2)
- **A.B.:** Het dockingstatuslampje gaat branden wanneer uw computer correct op de gevoede standaard staat.
- REMARQUE : Le voyant d'état de la station d'accueil s'allume lorsque votre ordinateur est correctement positionné sur le socle d'alimentation.
- ANMERKUNG: Die Dockingstatusanzeige leuchtet, wenn der Computer korrekt im energieversorgten Rahmen sitzt.
- **A.B.:** la spia dello stato di alloggiamento si accende quando il computer è correttamente posizionato sul supporto ad alimentazione.

20. Etichetta Numero di servizio

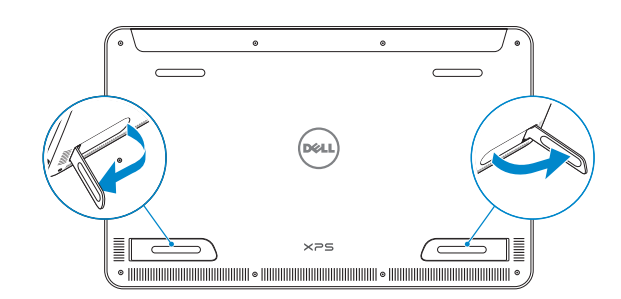

- 1. Mikrofone (2)
- 2. Umgebungslichtsensor
- 3. Kamera
- 4. Kamerastatusanzeige
- 5. Lautstärketasten (2)
- 6. Linker Lautsprecher
- 7. Kopfhöreranschluss
- 8. USB 3.0-Anschlüsse (2)
- 9. Netzadapteranschluss
- 10. Windows-Taste
- 11. Ladeanschluss
- 12. Rechter Fuß 13. Linker Fuß 14. SD-Kartensteckplatz 15. Sicherheitskabeleinschub 16. Rechter Lautsprecher 17. Betriebsschalter 18. Betriebs-/Akkuzustandsanzeige
- 19. Normenetikett
- 20. Service-Tag-Nummer

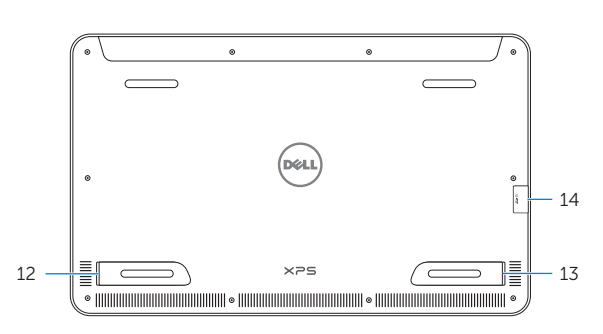

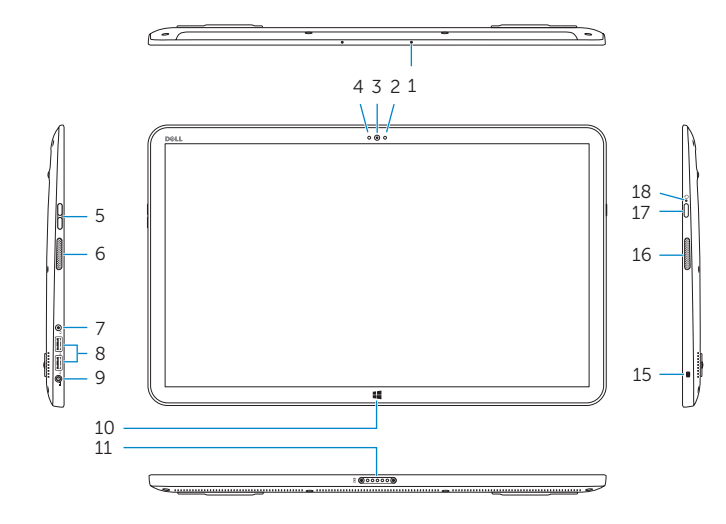

Basic Stand

Basisstandaard | Socle de base Basisrahmen | Supporto di base

#### **NOTE:** The docking-status light turns on when your computer is correctly seated on the powered stand.

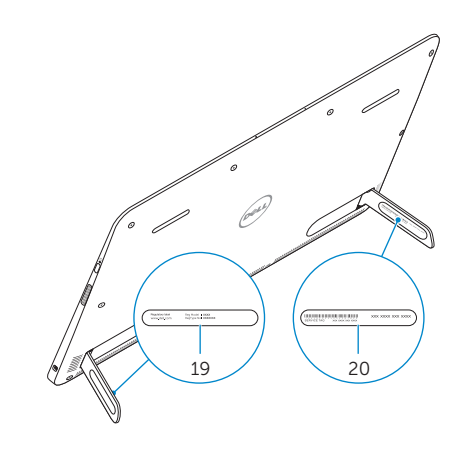

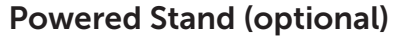

Gevoede standaard (optioneel) | Socle d'alimentation (en option) Energieversorgter Rahmen (optional) | Supporto ad alimentazione (opzionale)

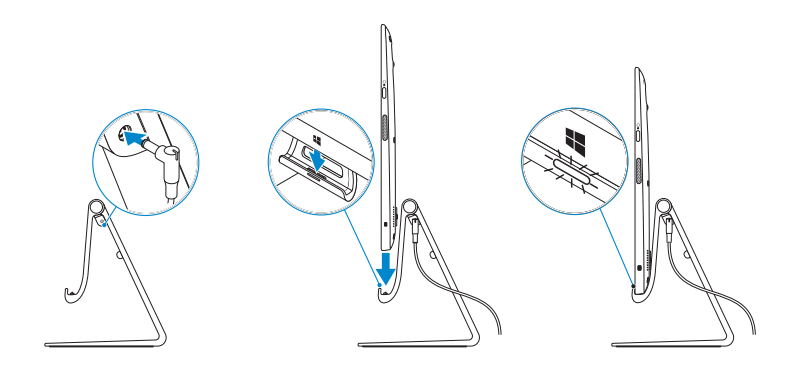